## **راهنماي ترم تابستان ويژه دانشجويان ميهمان از ساير دانشگاهها**

دانشجویانی که قصد دارند یک یا چند واحد درسی را بعنوان میهمـان در دانشگاه شهید بهشتی اخذ نمایند برابر مقررات و در بازه زمانی تعیین شده میتوانند طبق مراحل زیر برای اخذ درس/ دروس اقدام نمایند. توصیهٔمیشود پیش از اقدام به ثبتنام مدارک مورد نیاز را تهیه نمایند تا در حین **نشوند. شكل مواجه نش ثبتنام با مش**

۲. تصوير الكترونيكي (اسكن) فرم معرفي نامه دانشگاه مبدا كه در آن نام دروس قابل اخذ و تعداد واحد به طور كامل ثبت و ۳. يک کارت معتبر عضو شتاب که دارای کد (CVV2 )و رمز دوم اينترنتی برای پرداخت الکترونيکی شهريه. ١. تصوير الكترونيكي (اسكن) يک قطعه عكس تمام رخ و جديد . **م: مدارك لازم** درج شده باشد.

> **مرحله اول:** ورود بـه سامانه جامع دانشگاهی به آدرس<u>kttp://ems.sbu.ac.ir</u> . (شــــكـل ۱) **نام: مراحل ثبت**

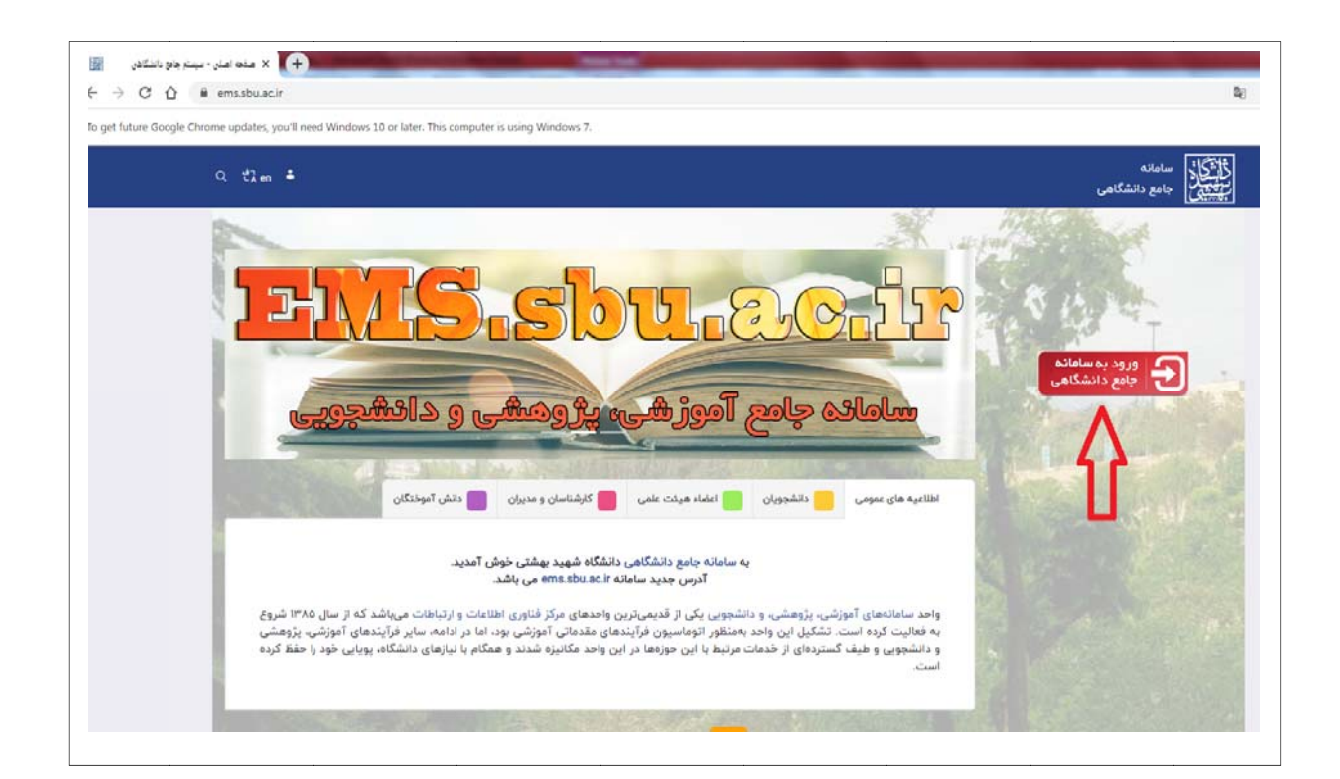

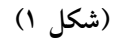

## [راهنماي سيستم جامع آموزشي، پژوهشي و دانشجويي]

**مرحله دوم**: در صفحهای که باز میشود ابتدا پیوند **«متقاضی میهمان»** و سپس دکمه **«ورود»** را انتخاب نماييد. (شكل۲) پس از اين مرحله شما با موفقيت به سيستم آموزشي دانشگاه شهيد بهشتي وارد ميشويد.

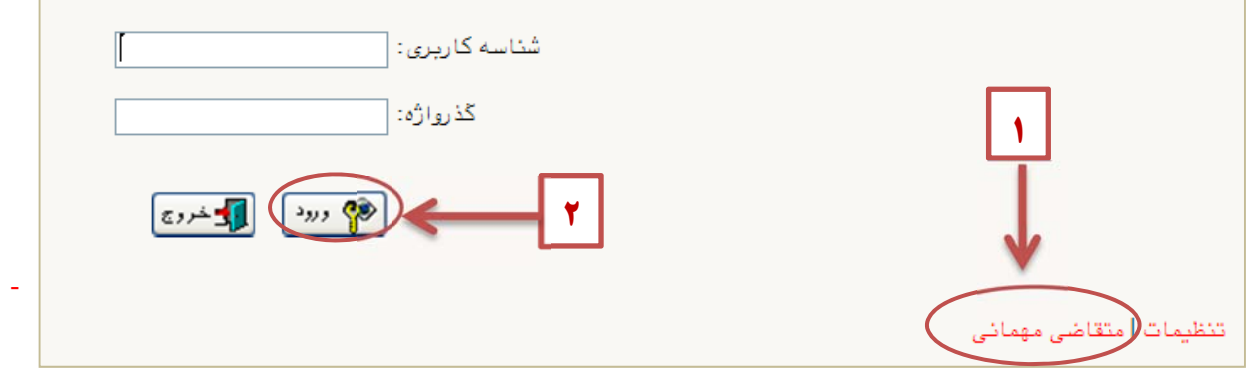

**شكل2) (ش**

**مرحله سوم:** سپس صفحه ((ثبت مشخصات اوليه دانشجويان متقاضى ميهمان در اين دانشگاه)) را مشـــــاهده مىكنيد (شكل ٣) .

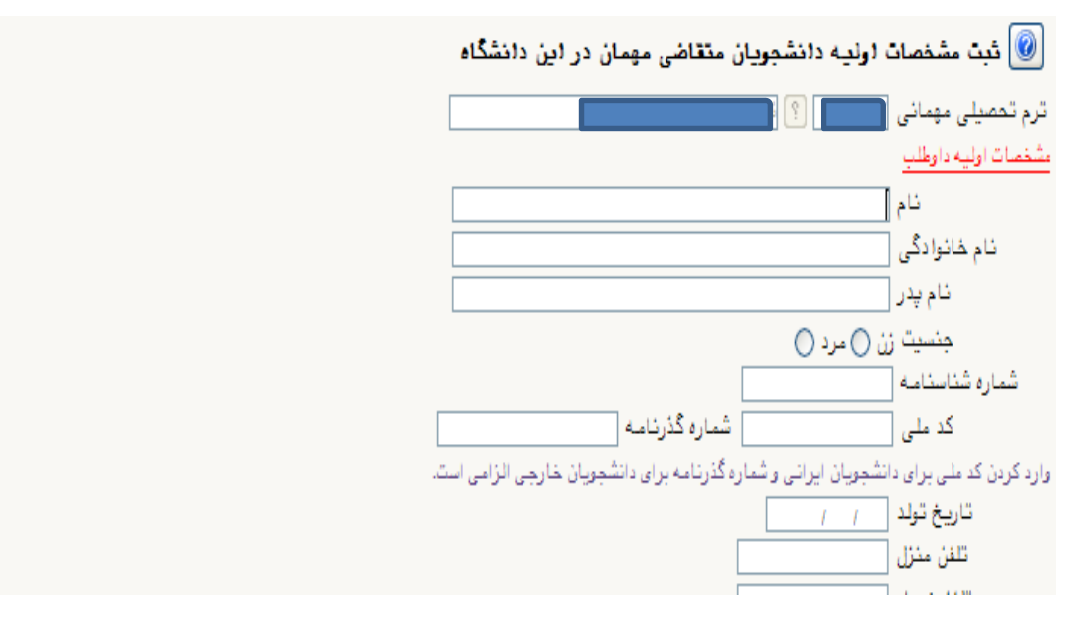

**كل 3) (شك**

**مرحله چهارم:** در صفحه «**ثبت مشخصات اوليه دانشجويان متقاضي ميهمـان در اين دانشگاه**» اطلاعات بخش «**مشخصـات اوليه داوطلب**» و «**شناسه كاربري و گذر واژه مورد نظر**» را با دقت تكميل نموده و همچنين «ت**وضيحات مهم**» در پائين صفحه را بهدقت مطالعه نمائيد. (شكل 4)

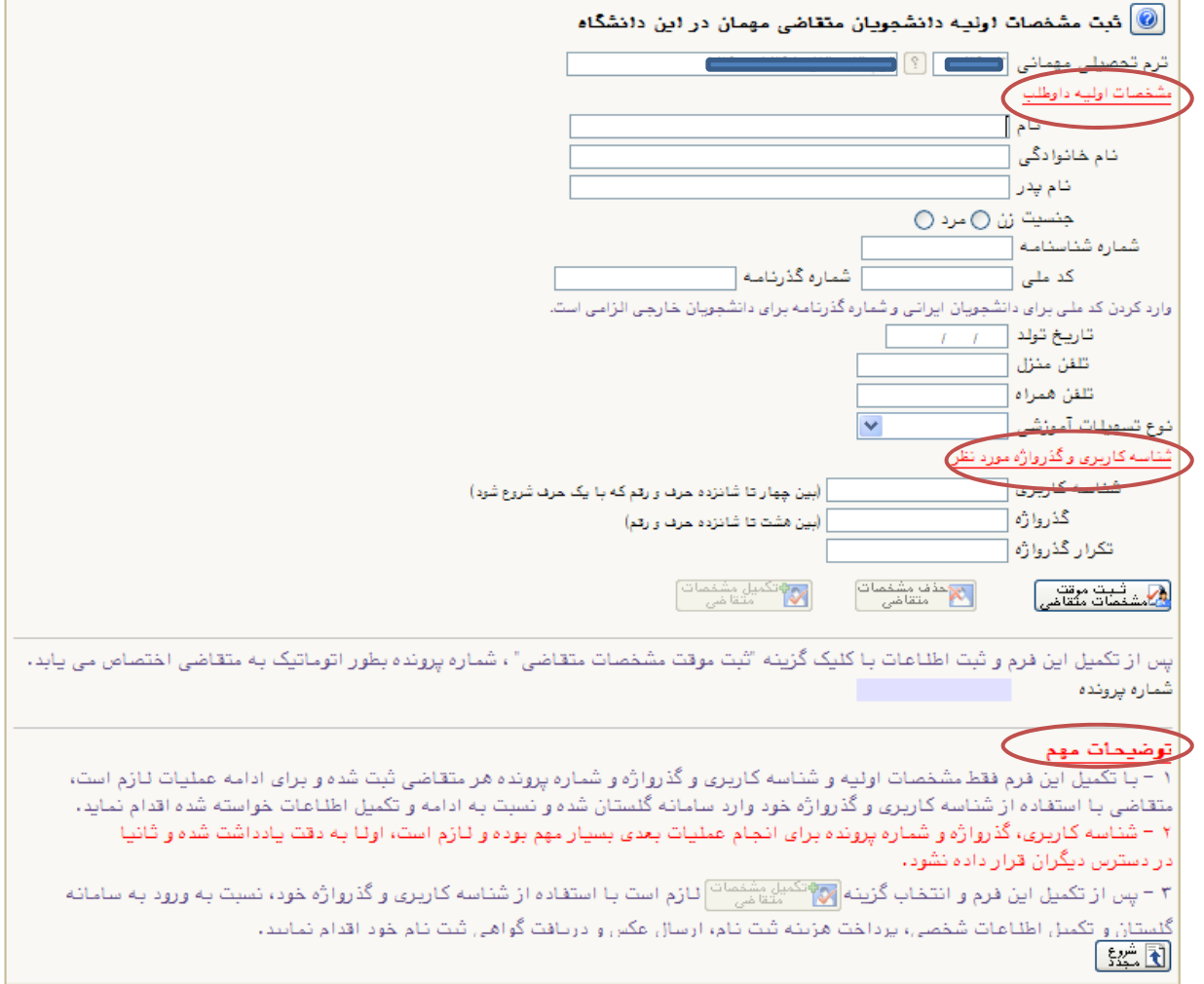

**(شكل 4)**

**نكته: 1** دانشجويان غيرايراني در قسمت شماره شناسنامه، لازم است شماره گذرنامه خود را وارد نمايند. **نكته: 2** در بخش«**شناسه كاربري و گذرواژه مورد نظر**» مطابق توضيحات ارائه شده، شناسه كاربري انتخابي شما بايد بين 4 تا 16 كاراكتر و گذرواژه انتخابي بين 8 تا 16 كاراكتر داشته باشد. توجه داشته باشيد تعريف شناسهكاربري و گذرواژه جهت ورود مجدد به سيستم ضروري است لذا در حفظ و به خاطرسپاري آن كوشا باشيد. پس از تكميل اطلاعات گزينه «**ثبت موقت مشخصات متقاضي**» را انتخاب نمائيد. در صورتي كه اطلاعات درخواستي را درست تكميل كرده باشيد پيغام « **اطلاعات با موفقيت ثبت گرديد**» را ملاحظه خواهيد كرد. پس از دريافت اين پيغام جهت تكميل مراحل از سيستم خارج شويد. **مرحله پنجم:** در اين مرحله براي ورود مجدد به سيستم آموزشي دانشگاه شهيد بهشتي از شناسه كاربري و گذرواژهاي كه در مرحله قبل تعريف كرديد استفاده نماييد. (شكل 5)

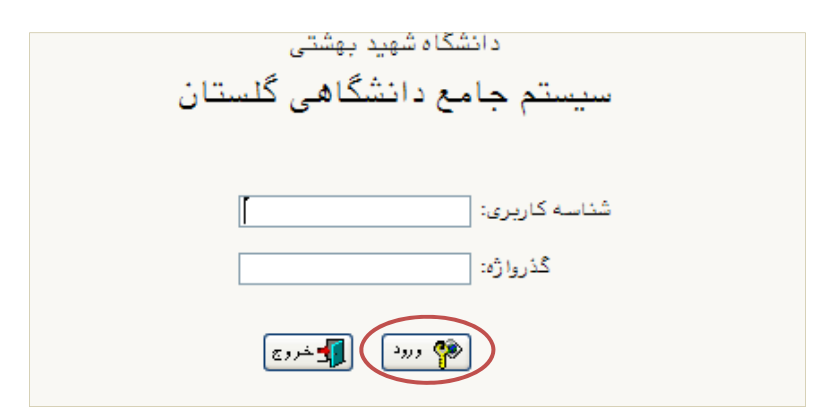

(شکل ٥)

**مرحله ششم:** پس از ورود به سيستم آموزشي دانشگاه شهيد بهشتي جهت ثبتنام درس/ درس ها مسير زير را دنبال كرده و گزينه « **پذيرش غيرحضوري دانشجويان متقاضي ميهمان در اين دانشگاه**» را انتخاب كنيد.(شكل۶)

**آموزش دانشجو ← پذيرش ميهمان ← پذيرش غيرحضوري دانشجويان متقاضي ميهمان در اين**

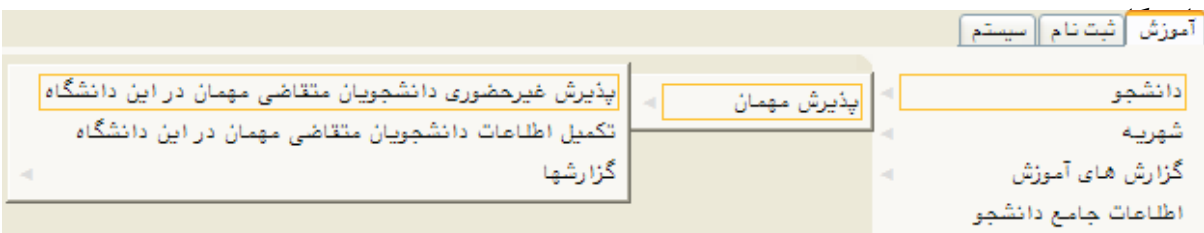

(شکل ٦)

مرحله هفتم: درصفحه « پذيرش غيرحضوري دانشجويان متقاضي ميهمان در اين دانشگاه » در جدول »را **ضي ميهمان شخصي متقاض د اطلاعات ش كميل و تائيد ب** » كنار « **تك** گزينه « **انتخاب بت تقاضا** » گ «**مراحل ثب** نتخاب نماييد. (شكل ۷)

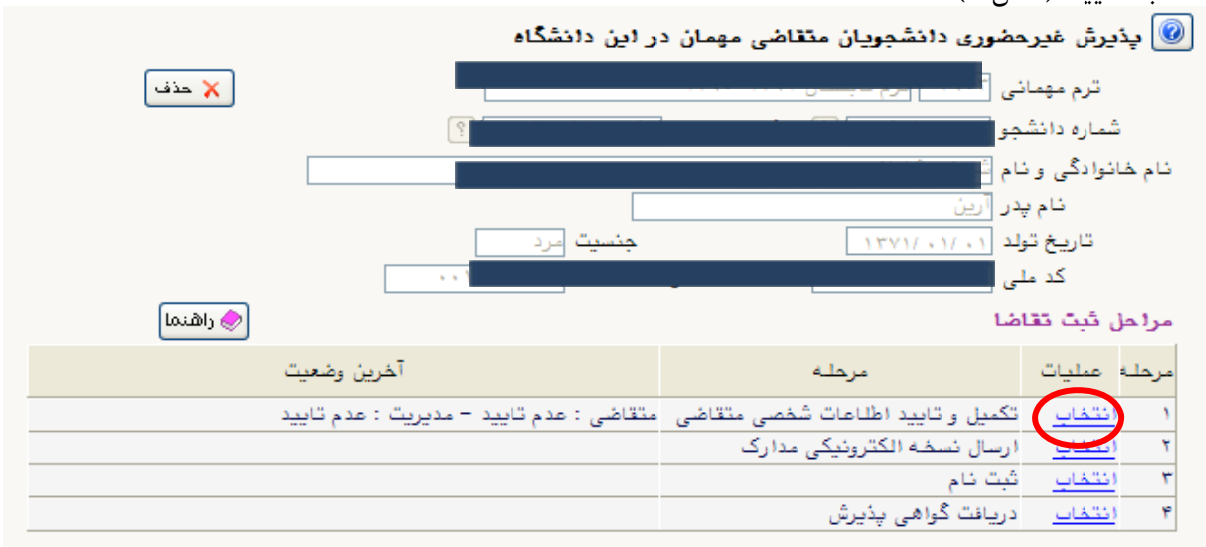

**(شكل7)**

مرحله هشتم: در صفحه « تكميل اطلاعات دانشجويان متقاضى ميهمان در اين دانشگاه » بندهاى طلاعات<sub>ی ر</sub>ا تکمیل نموده و عکس خود را با انتخاب گزینه « **ارسال تصویر** » روی سیستم بارگذاری نمایید.

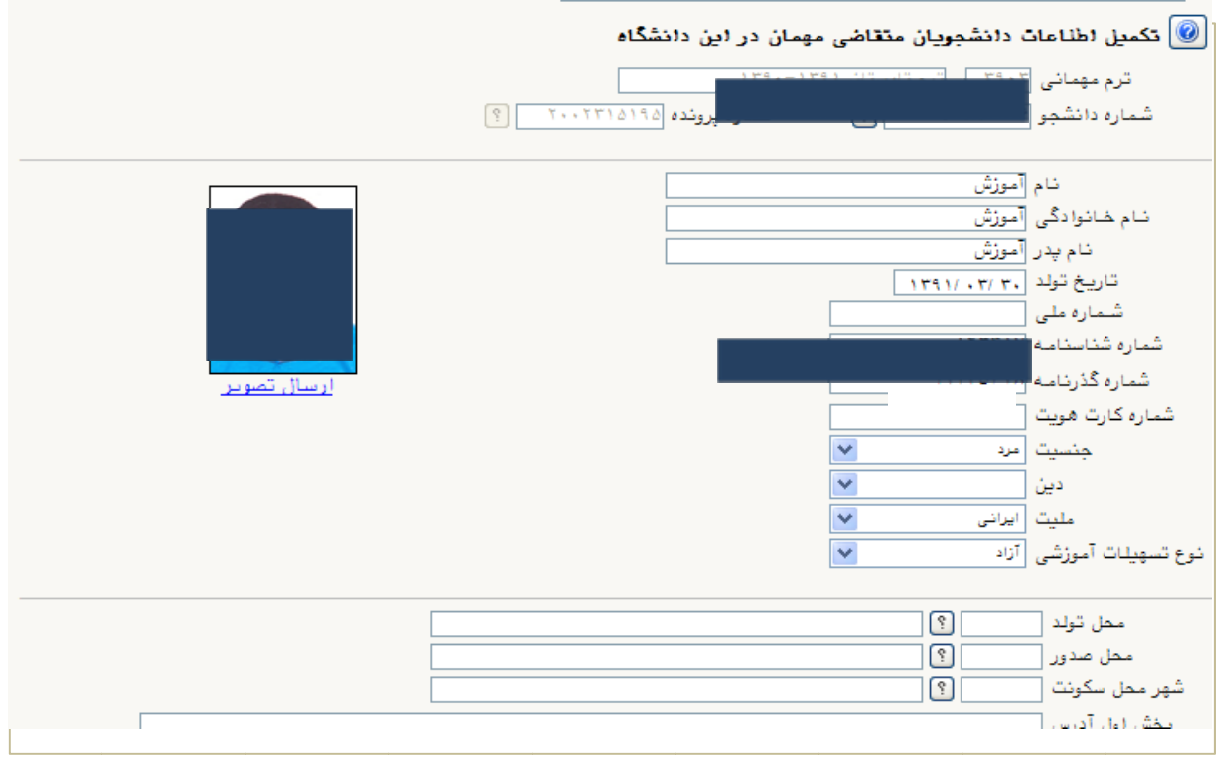

در بخش «**اطلاعات تحصيلي ميهمان در دانشگاه مبدا**» ( شكل 8) به منظور وارد كردن نام دانشگاه محل تحصيل خود بخشي از نام را در كادر وارد نموده ( مثال: چنــانچه شما دانشجـــوي دانشگاه علامه طباطبايي هستيد بصورت « **% علامه**» در كادر وارد نموده و علامت سوال كنار كادر «**دانشگاه**» را انتخاب نماييد. از فهرست «**راهنماي دانشگاهها** » نام دانشگاه خود را پيدا كرده و آن را انتخاب كنيد. (شكل 9)

**توجه: از درج صحيح نام دانشگاه در سيستم گلستان اطمينان حاصل نماييد. در صورت هر گونه اشتباه عواقب بعدي به عهده متقاضي است.**

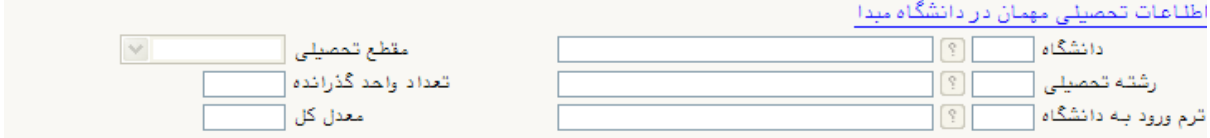

**(شكل 8)**

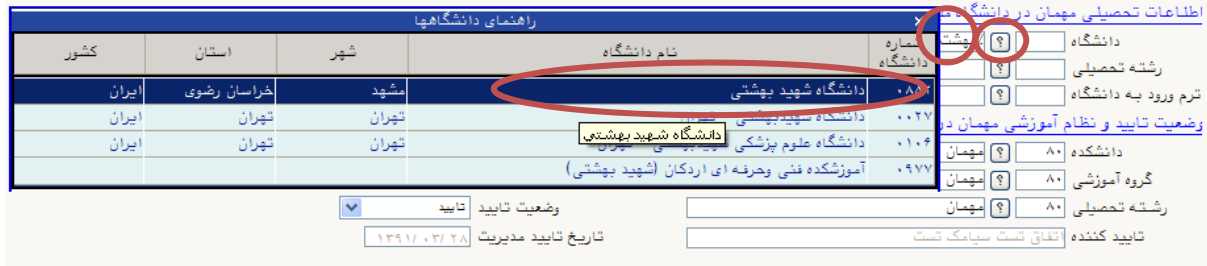

**(شكل 9)**

بههمينترتيب نام**«رشته تحصيلي»** خود را نيز درج كنيد. براي وارد كردن ترم ورود به دانشگاه در كادر مربوطه علامت سوال مقابل آن انتخاب كنيد و ترم ورود را از فهرستي كه باز ميشود انتخاب نمائيد. (شكل ۱۰)

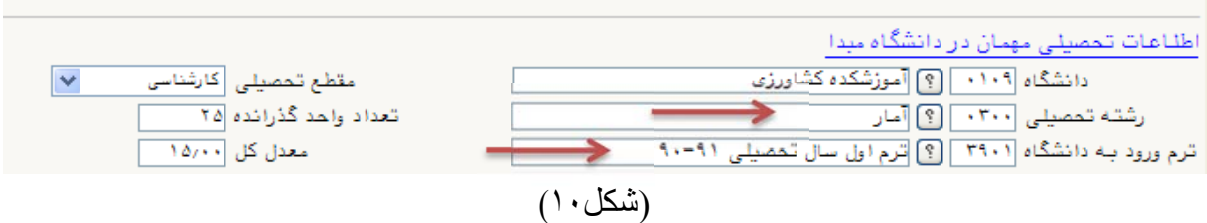

پایین صفحه «تکمیل اطلاعات دانشجویان متقاضی میهمان در این دانشگاه» ، «شماره معرفی نامه اخذ شده از دانشگاه مبدا» و «تاريخ معرفي نامه دانشگاه مبدا » را وارد نموده سپس گزينه «**وضعيت تائيد** متقاضي» را به «**اطلاعات وارده را تاييد مي نمايم**» تغيير دهيد (شكل ١١) توجه نماييد كه شماره معرفيiامه بطور صحيح درج شده باشد.

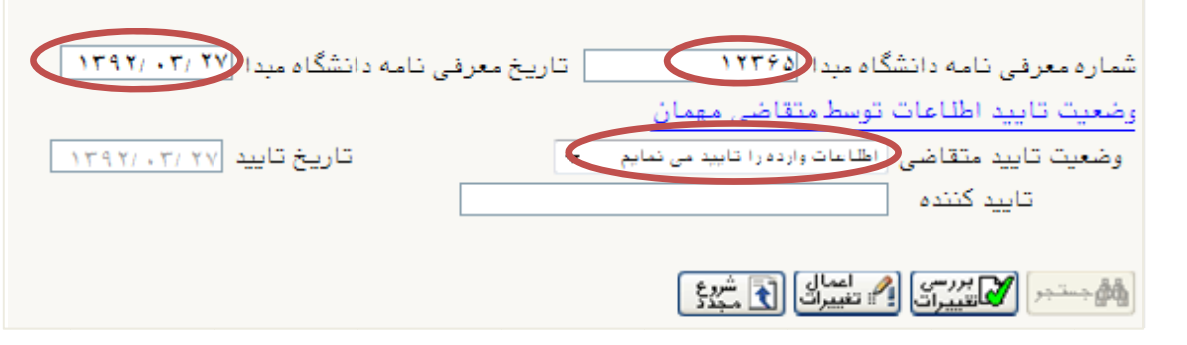

(شکل ١١)

پس از آن دكمه **«بررسي تغييرات»** را انتخاب نمائيد. در صورتي كه اطلاعات را درست وارد كرده باشيد هيچ پيغام خطايي صادر نميشود لذا مي¤وانيد دكمه «**اعمال تغييرات**» را انتخاب نمائيد تا اطلاعات ثبت شوند. (شكل ۱۲)

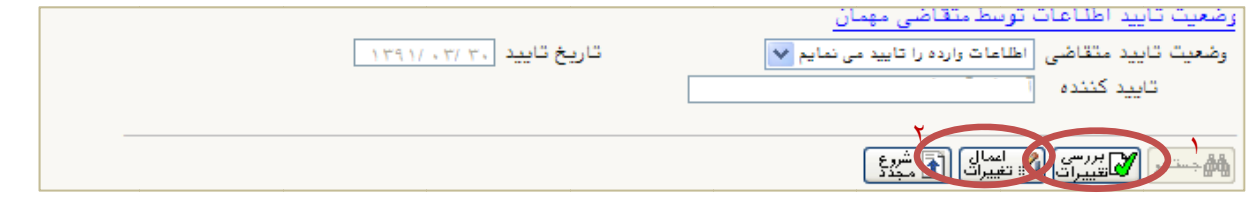

(شکل ١٢)

مرحله نهم: پس از اعمال تغييرات دكمه «**بازگشت**» را انتخاب كنيد. با اينكار به صفحه «پذيرش غيرحضوري **دانشجويان متقاضي ميهمان»** بازگرديد. (شكل ۱۳)

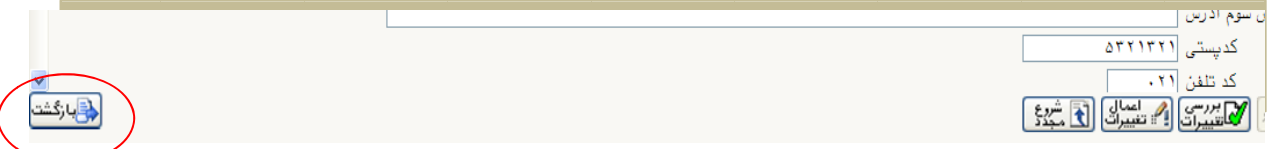

(شکل ١٣)

مرحله دهم: در صفحه «پذيرش غيرحضورى دانشجويان متقاضى ميهمان» در قسمت «مراحل ثبت تقاضا» گزينه **«انتخاب»** در رديف دوم مربوط به **« ارسال نسخه الكترونيكى مدارک »** را انتخاب كنيد. از الصاق هر گونه تصوير به جاي معرفي نامه ميهمان خوداري شود. (شكل ۱۴)

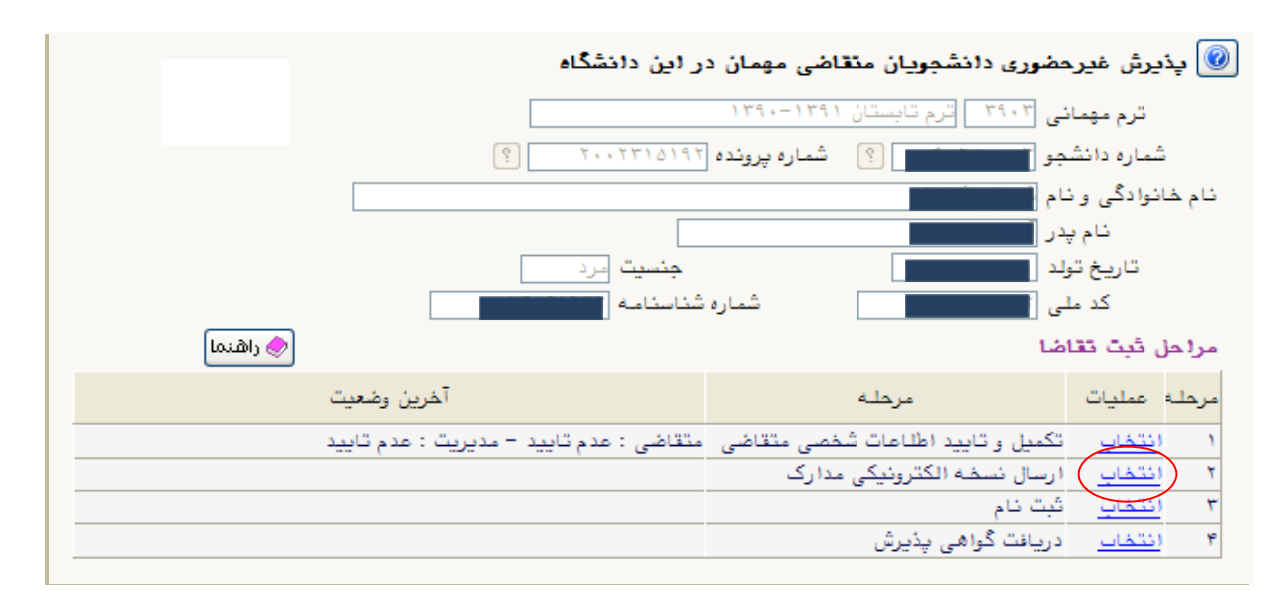

پس از ورود به صفحه «**ارسال و تاييد مدارك پرونده دانشجو**» گزينه «ا**رسال**» انتخاب نمائيد و در صفحه جديد كه باز ميشود معرفي نامه را از روي سيستم خود پيدا نموده و «**اعمال تغييرات**» را انتخاب كنيد.(شكل15)

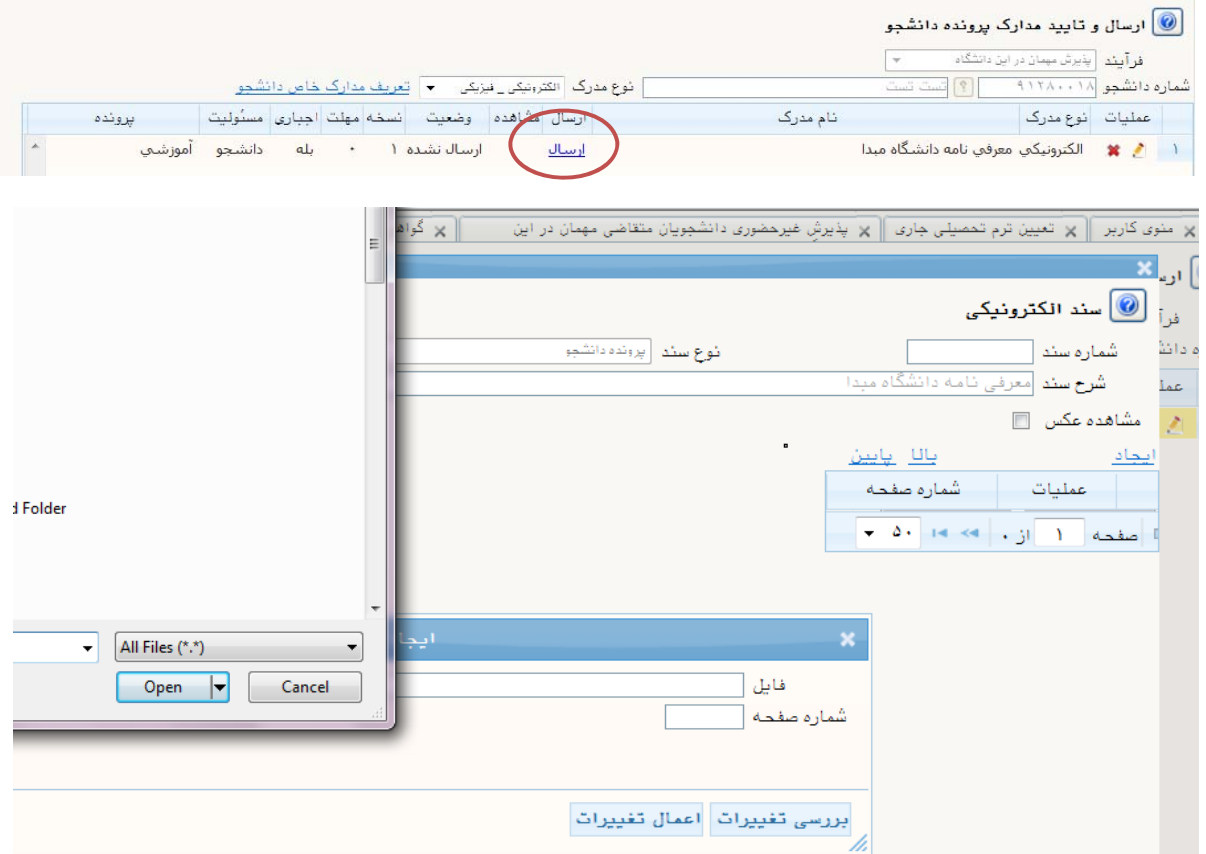

(شكل ١٥)

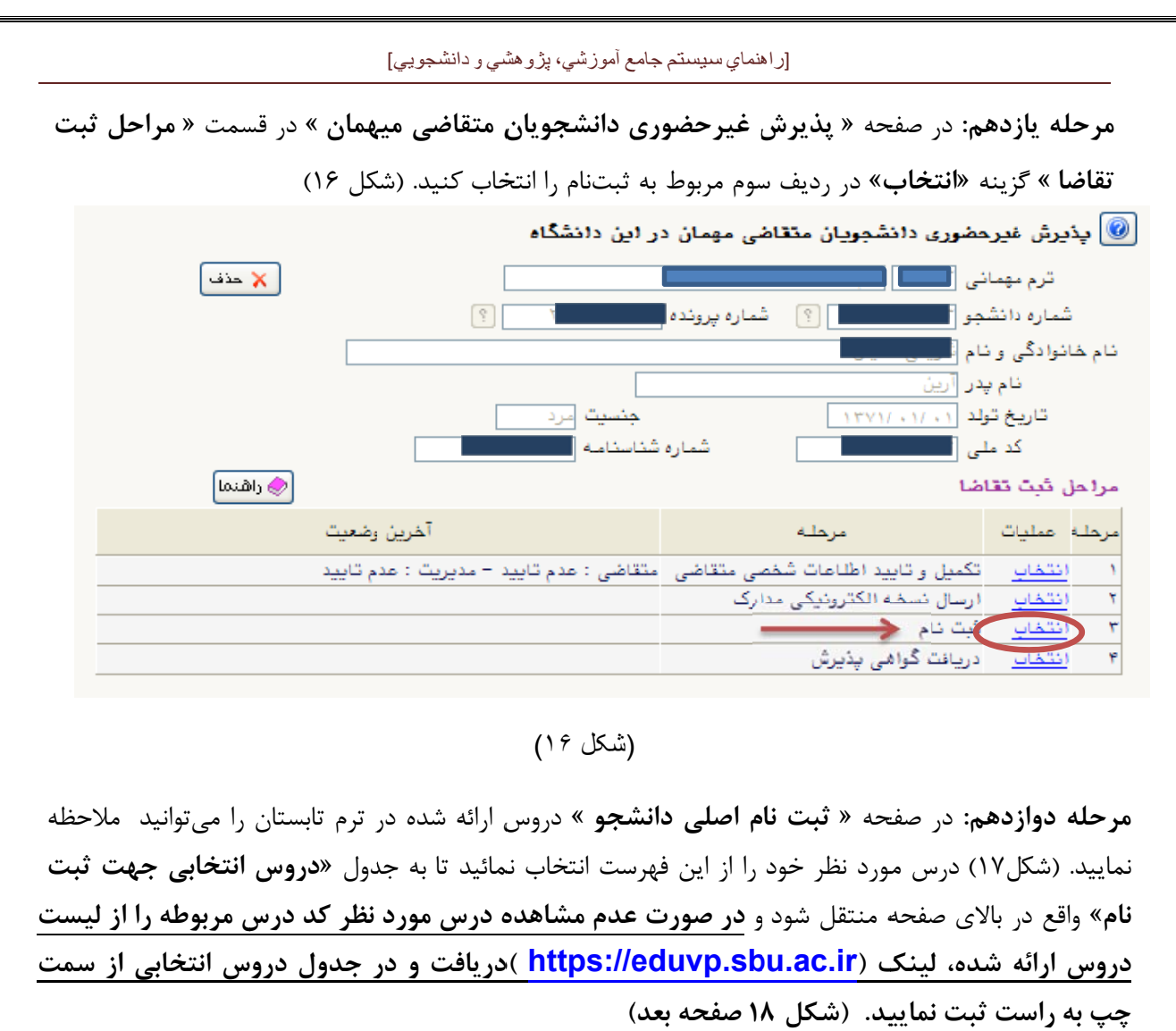

(شکل ١۶)

م**رحله دوازدهم:** در صفحه « **ثبت نام اصلی دانشجو** » دروس ارائه شده در ترم تابستان را میتوانید ًملاحظه تماييد. (شكل١٧) درس مورد نظر خود را از اين فهرست انتخاب نمائيد تا به جدول «**دروس انتخابي جهت ثبت** نام» واقع در بالای صفحه منتقل شود و **در صورت عدم مشاهده درس مورد نظر کد درس مربوطه را از لیست** دروس ارائه شده، لینک (https://eduvp.sbu.ac.ir )دریافت و در جدول دروس انتخابی از سمت **( يد. (شكل 8 ست ثبت نمايي چپ به راست**

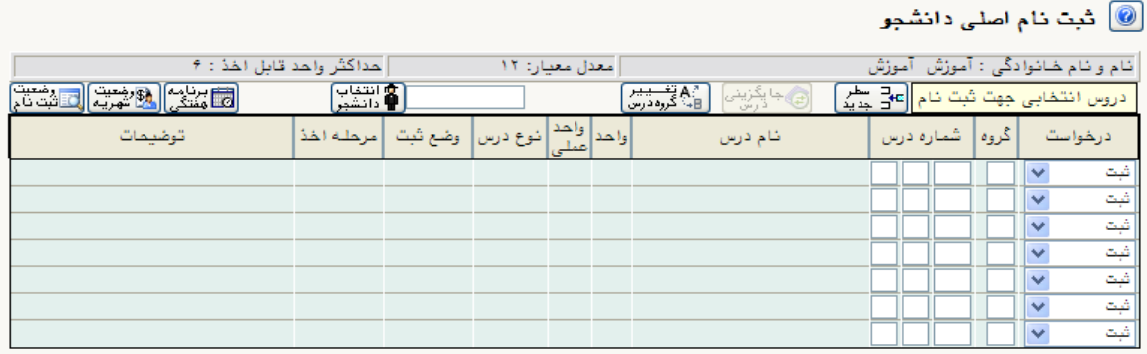

جهت انتشاب درس برای ثبت نام، شماره و گروه درس را در جدول بالا وارد نمایید یا گروه مورد نظر خود را از جدول پایین انتشاب کنید. جهت مشاهده برنامه سایر دروس ارائـه شده بر روی گزینـه <mark>(بر انتخاب</mark> و سایر گروه های درسی جدول پایین، بر روی علـامت … در ستون گروه های درس کلیک نمایید.

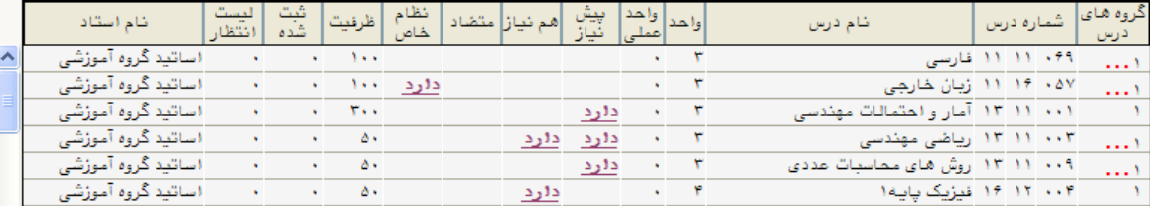

(شکل ١٧)

#### [راهنماي سيستم جامع آموزشي، پژوهشي <sup>و</sup> دانشجويي]

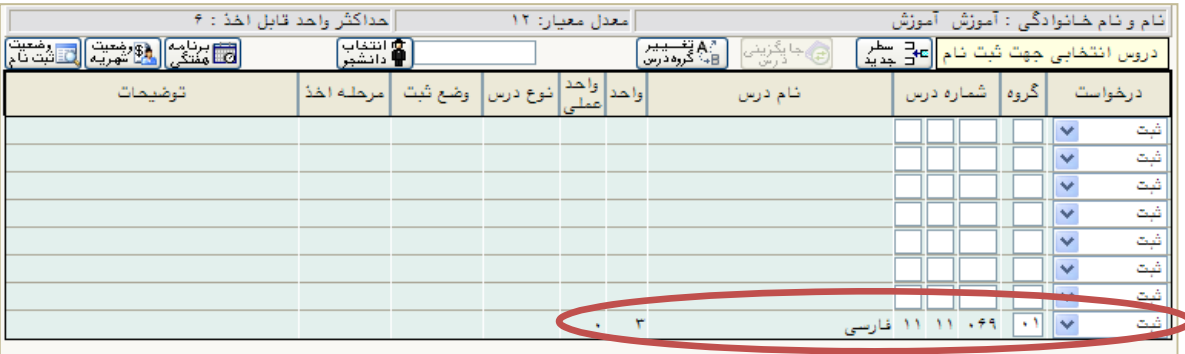

جهت انتخاب درس برای ثبت نام، شماره و گروه درس را در جدول بالا وارد نمایید یا گروه مورد نظر خود را از جدول پایین انتخاب کنید. جهت مشاهده<br>برنامه سایر دروس ارائه شده بر روی گزینه <mark>(بر</mark> انتخاب)<br>برنامه سایر دروس ارائه شده بر ر

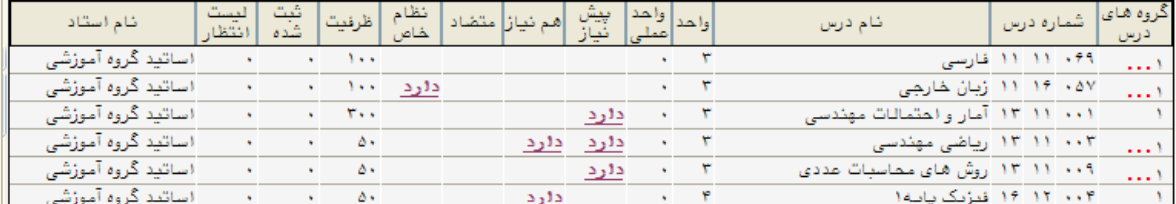

# (شکل ١٨)

پس از انتخاب درس(ها) گزينه «بررسي تغييرات» انتخاب نمائيد در صورتي كه مشكلي وجود نداشته باشد سيستم پيغام " پيام مبلغ بدهي شما ......... مي باشد براي ثبت نهايي دروس در پرداختهاي الكترونيكي دانشجو نسبت به پرداخت اين مبلغ اقدام فرماييد پرداخت الكترونيكي مشاهده مي شود ". را به شما ميدهد.(شكل 19)

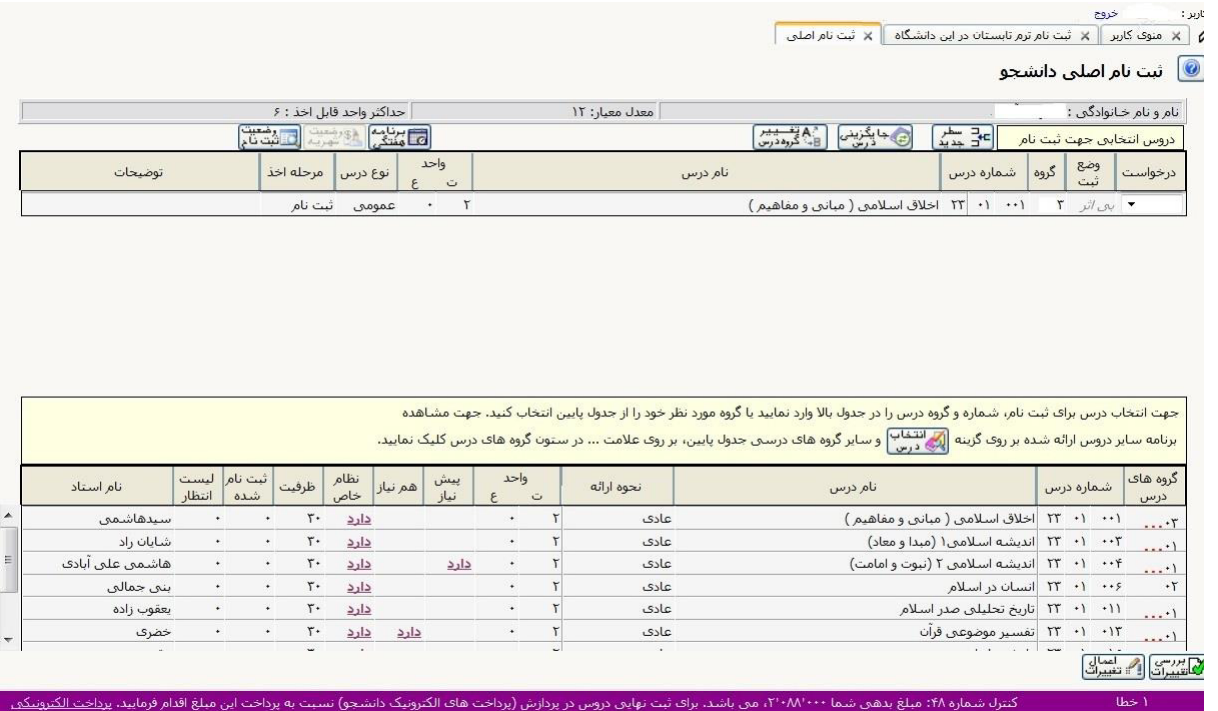

(شكل ١٩)

Ξ

مرحله سيزدهم: براي ثبت نهايي درس(ها) لازم است متقاضي شهريه درس(ها) اخذ شده راپرداخت نمايد. پرداخت شهريه فقط بصورت الكترونيكي و از طريق همين سامانه امكانپذير خواهد بود. در صفحه «پرداختهاي الكترونيكي دانشجو» ميزان مبلغي كه بايد پرداخت نماييد در كادر «مبلغ پرداختي» درج شده است. در صورت عدم نمايش مبلغ پرداختي لازم است مبلغ قيد شده در قسمت مبلغ پرداختي درج نموده و وارد درگاه بانك شده و مبلغ را پرداخت نماييد. به منظور پرداخت شهريه گزينه درگاه بانك مورد نظر انتخاب نمائيد. ( شكل20)

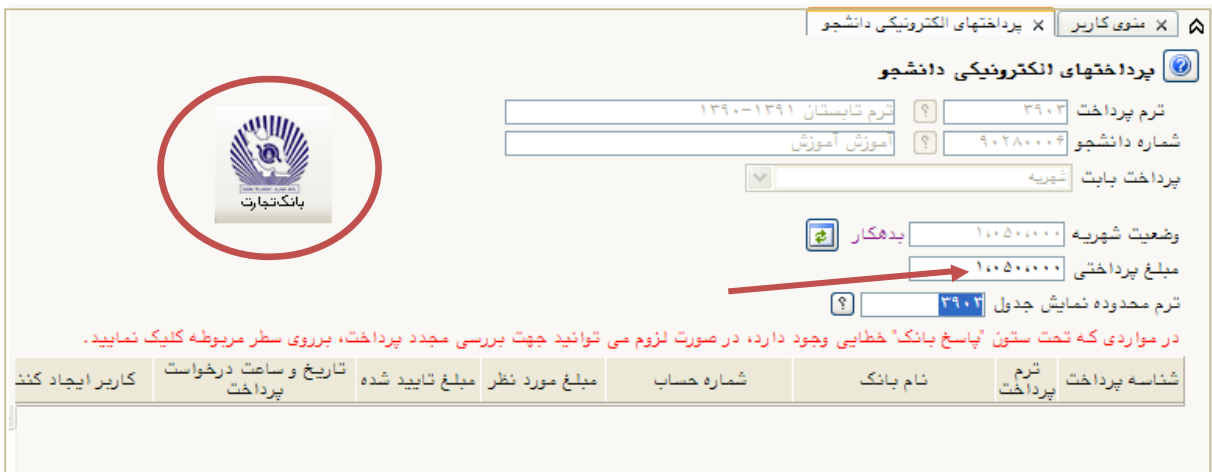

(شكل 20)

در صفحه «سامانه پرداخت الكترونيكي» اطلاعات كارت شتاب خود را در كادرهاي تعبيه شده وارد نماييد و پس از انتخاب گزينه «تمامي شرايط و ضوابط را مطالعه كرده و آن را قبول دارم» دكمه «پرداخت» را انتخاب نماييد. (شكل ٢١ صفحه بعد) [راهنماي سيستم جامع آموزشي، پژوهشي <sup>و</sup> دانشجويي]

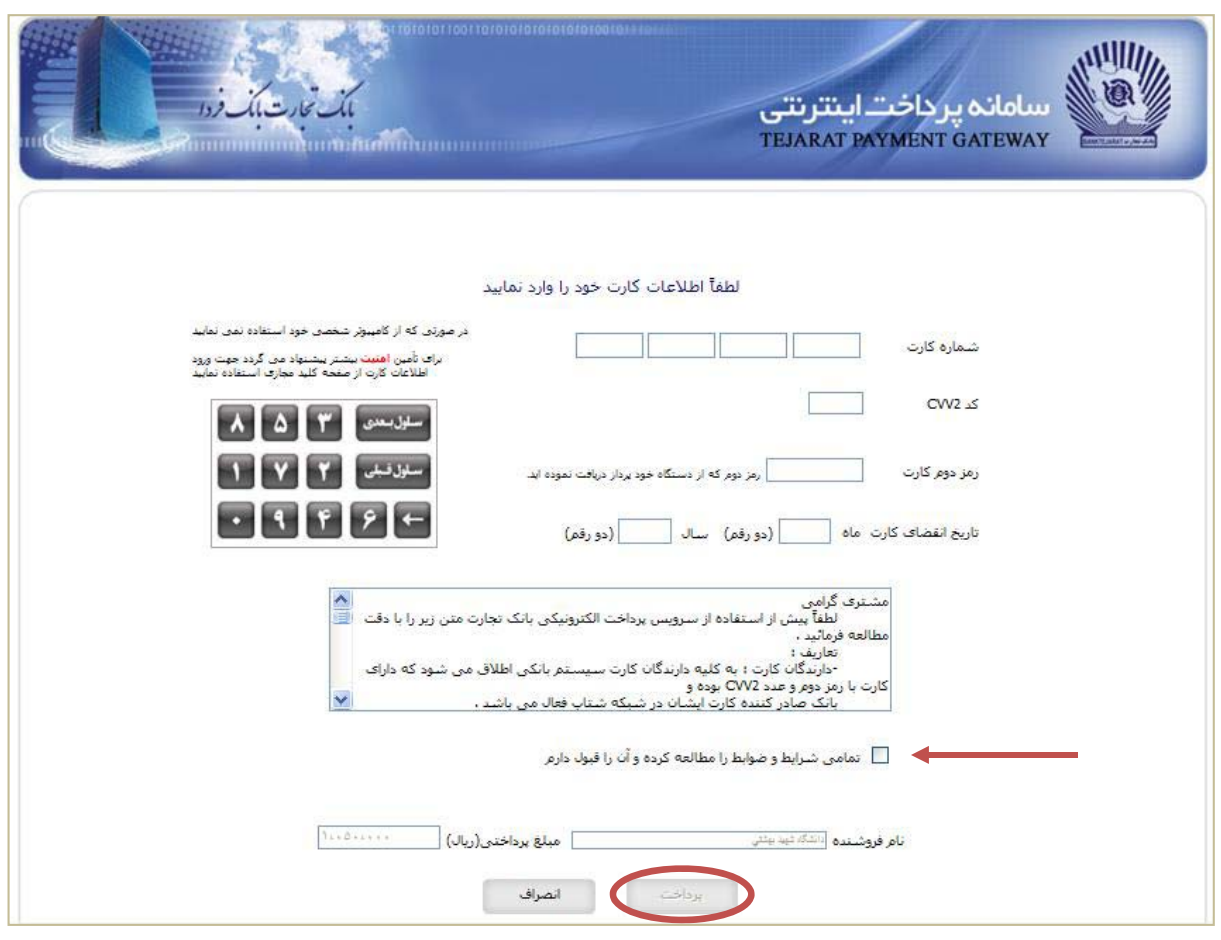

(شكل٢١)

سپس گزينه «اعمال تغييرات» انتخاب نمائيد تا پيام «عمليات با موفقيت انجام شد» ظاهر شود.(شكل ٢٢)

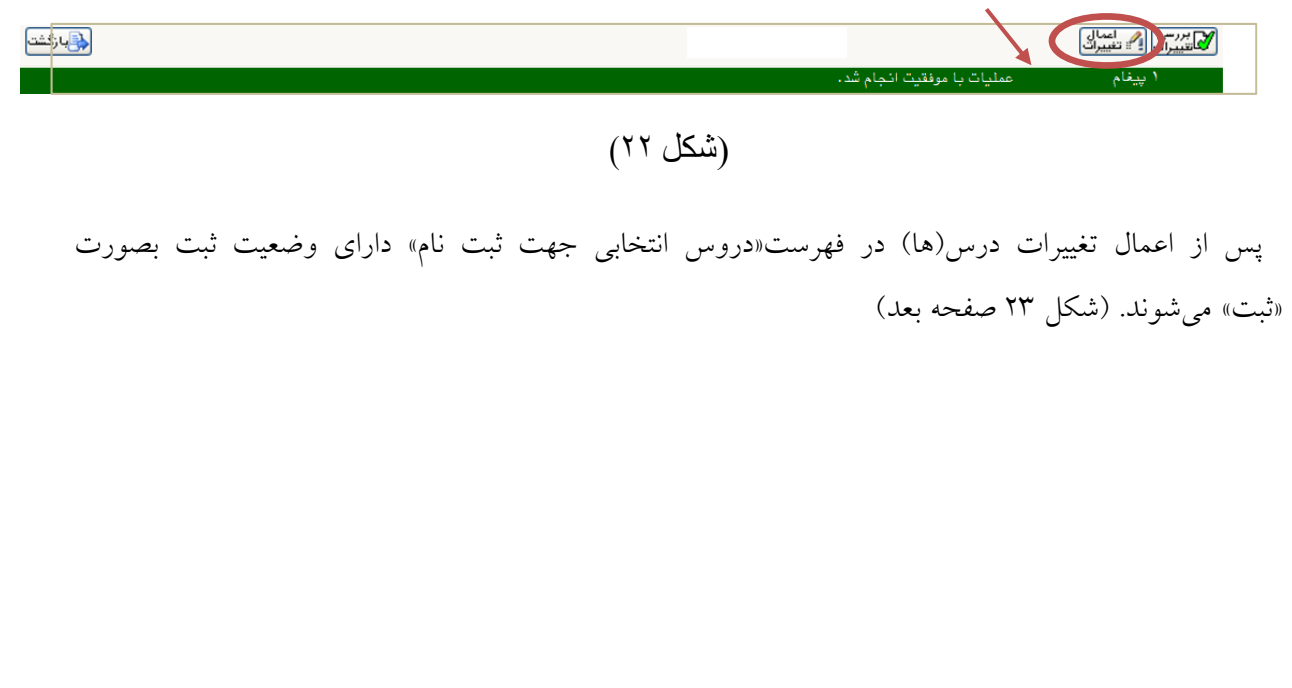

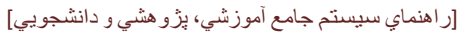

| @ شبت نام اصلی دانشجو<br>حداکثر واحد قابل اخذ : ۶<br>نام و نام خانوادگی : آموزش آموزش<br>معدل معيار: ١٢<br>ه انتخاب<br><b>4</b> دانشجر<br>^A تغصیبر<br>⊞نگرره درس<br>رضعیت<br>اشت نام<br>[5] يُنْتَجُمُ [13] شَرْبَهُ [[<br>دروس انتخابی جهت ثبت نام <mark>¦ع⊢</mark> سطر<br>ڻ جا ڀڳزيني |                                                                                                    |              |            |                                  |             |  |                                  |                  |              |              |                                           |                             |                             |         |
|----------------------------------------------------------------------------------------------------|----------------------------------------------------------------------------------------------------|--------------|------------|----------------------------------|-------------|--|----------------------------------|------------------|--------------|--------------|-------------------------------------------|-----------------------------|-----------------------------|---------|
|                                                                                                    |                                                                                                    |              |            |                                  |             |  |                                  |                  |              |              |                                           |                             |                             |         |
|                                                                                                    | توضيحات                                                                                                    |              |            | مرحلته أخذ                       |             |  | واحد<br>عملے<br>شوع درس<br>والحد |                  |              |              | گروه ا<br>شماره درس<br>درخواست<br>نام درس |                             |                             |         |
|                                                                                                    |                                                                                                    |              |            | اصلی                             |             |  | ٣<br>عمومى                       |                  |              |              | $\checkmark$<br>۶۹، ۱۱ ۱۱ قارسی<br>x      |                             |                             |         |
|                                                                                                    |                                                                                                    |              |            |                                  |             |  |                                  |                  |              |              |                                           |                             |                             |         |
|                                                                                                    |                                                                                                    |              |            |                                  |             |  |                                  |                  |              |              |                                           |                             |                             |         |
|                                                                                                    |                                                                                                    |              |            |                                  |             |  |                                  |                  |              |              |                                           |                             |                             |         |
|                                                                                                    |                                                                                                    |              |            |                                  |             |  |                                  |                  |              |              |                                           |                             |                             |         |
|                                                                                                    |                                                                                                    |              |            |                                  |             |  |                                  |                  |              |              |                                           |                             |                             |         |
|                                                                                                    |                                                                                                    |              |            |                                  |             |  |                                  |                  |              |              |                                           |                             |                             |         |
|                                                                                                    |                                                                                                    |              |            |                                  |             |  |                                  |                  |              |              |                                           |                             |                             |         |
|                                                                                                    | جهت انتخاب درس برای ثبت نام، شماره و گروه درس را در جدول بالا وارد نمایید یا گروه مورد نظر خود را از جدول یایین انتخاب کنید. جهت مشاهده<br>.<br>برنامه سایر دروس ارائه شده بر روی گزینه ۱۳۶۱ درس و سایر گروه های درسی جدول پایین، بر روی علامت … در ستون گروه های درس کلیک نمایید. |              |            |                                  |             |  |                                  |                  |              |              |                                           |                             |                             |         |
|                                                                                                    |                                                                                                    |              |            |                                  |             |  |                                  |                  |              |              |                                           |                             |                             |         |
|                                                                                                    | نام استاد                                                                                                    | awes)        | ئیت<br>شده | ظرفيت                            | نظام<br>خاص |  | أهم نياز  متضاد                  | پيش<br>ٽياز      | واحد         | والحد        | شام درس                                   |                             | گروه های   شماره درس<br>درس |         |
|                                                                                                    | اساتيد گروه آموزشي                                                                                                    |              | $\sim$     | $\Delta$                         |             |  |                                  |                  |              | ٣            |                                           | ۹۹ - ۱۹ - ۱۹ - قارسی        |                             | ۱       |
|                                                                                                    | اساتید گروه آموزشی                                                                                                    |              | $\bullet$  | $\mathcal{N} \times \mathcal{N}$ | دلرد        |  |                                  |                  |              | ٣            | ۸۷ - ۱۶ - ۱۹ زبان خارجی                   |                             |                             | --- 1   |
|                                                                                                    | اساتيد گروه آموزشي                                                                                                    | $\mathbf{v}$ |            | ۳.,                              |             |  |                                  | <u>دلرد</u>      | $\bullet$    | ۳            | (١٠ - ١٦ - ١٣ - آمار و احتمالات مهندسی    |                             |                             |         |
|                                                                                                    | اساتید گروه آموزشی                                                                                                    | $\sim$       | $\sim$     | $\Delta$                         |             |  |                                  | <u>دارد دارد</u> | $\bullet$    | ۳            | ۱۰۰۳ - ۱۱ - ۱۳ - ریاضی مهندسی             |                             |                             | --- 1   |
|                                                                                                    | اساتید گروه آموزشی                                                                                                    |              |            | ۵٠                               |             |  |                                  | دلرد             | $\bullet$    | ۳            | ۰۰۹ - ۱۲- ۱۳ - روش های محاسبات عددی       |                             |                             | - - - 1 |
|                                                                                                    | اساتيد گروه آموزشي                                                                                                    | $\mathbf{v}$ | $\sim$     | ۵٠                               |             |  | دلرد                             |                  | $\mathbf{v}$ | $\mathbf{r}$ | ۱۴ - ۱۲ - ۱۶ فیزیک بایه۱                  |                             |                             |         |
|                                                                                                    | اساتید گروه آموزشی                                                                                                    | $\sim$       |            | $\Delta$                         |             |  |                                  | <u>دارد</u>      |              | ۴            | ۱۰۰۵ - ۱۴ - فیزیک بایه۲                   |                             |                             | ٠       |
|                                                                                                    | اساتید گروه آموزشی                                                                                                    |              |            | $\mathcal{N}$                    |             |  | دلرد                             |                  |              | ٣            | ۱۲۵ ۱۲ ۱۶ فیژیک ۱                         |                             |                             | A       |
|                                                                                                    | اساتيد گروه آموزشي                                                                                                    | $\sim$       | $\sim$     | $\mathcal{N}$                    |             |  |                                  | دارد دارد        | $\bullet$    | ۳            | ۱۲۷ ۱۲ ۱۶ فیزیک ۲                         |                             |                             | ٠       |
|                                                                                                    | <b>The Property</b>                                                                                                    |              |            |                                  |             |  |                                  |                  |              |              | with a strain and<br>all of stresses      |                             | 8.82                        |         |
|                                                                                                    |                                                                                                    |              |            |                                  |             |  |                                  |                  |              |              |                                           | ا <sup>م</sup> تغییرات<br>ا |                             |         |

<sup>(</sup>شكل٢٣)

نكته:1 در هنگام انتخاب دو يا چند درس توجه نماييد كه دروس از لحاظ ساعت كلاسي و يا ساعت و تاريخ امتحان با هم تداخل نداشته باشند زيرا درغير اين صورت با پيغام اخطار مواجه خواهيد شد. (شكل 24) با حركت موس روي كلمه خطا علت بروز خطا را ميتوانيد مشاهده كنيد. (شكل 25)

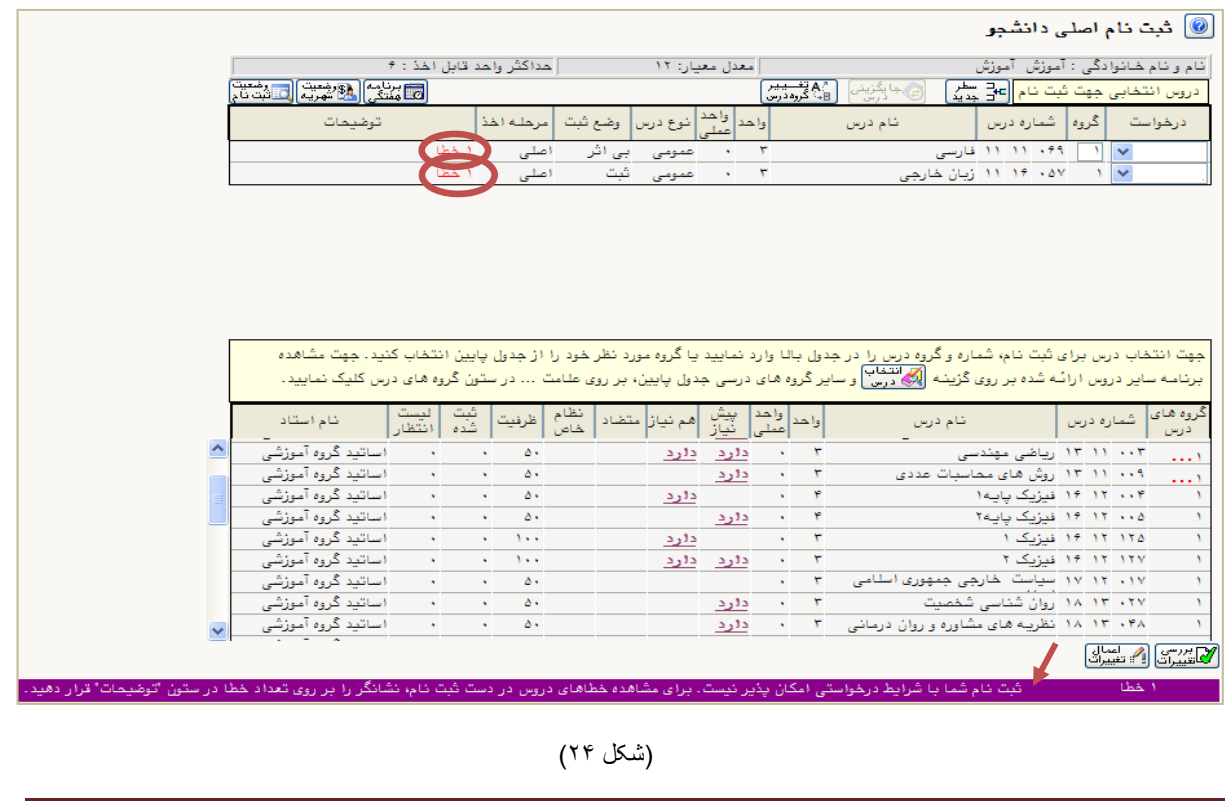

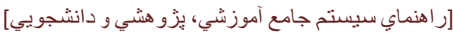

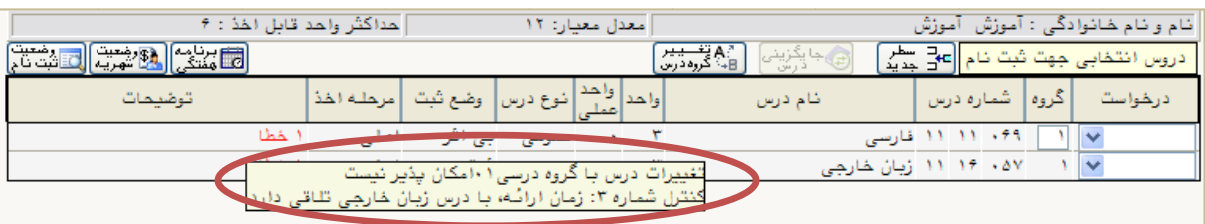

(شكل٢٥)

ي و ساعات كلاسي خطار تداخل ام ثبت نام با ا صورتي كه هنگا (شكل 26) ص وس قرار دارد، كنار اين درو **« ... »** در نكته ۲: برخي از دروس ارائه، داراي چندين گروه و ساعات كلاسي ارائه شده مختلف مي باشند كه گزينه نكميل بودن ظرفيت كلاس ها مواجه شديد با انتخاب گزينه **«...» ميتوانيد گروه های ديگر را انتخاب** كل 27) نمايد. (شك

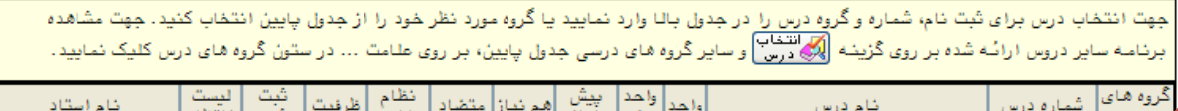

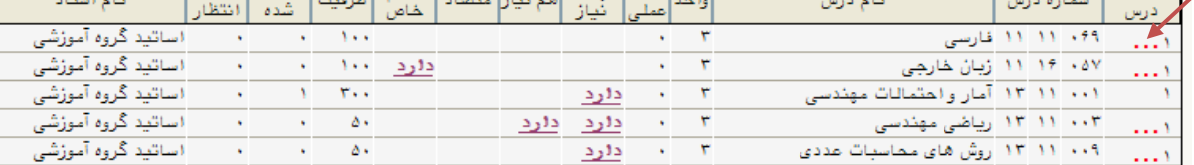

## (شكل٢٦)

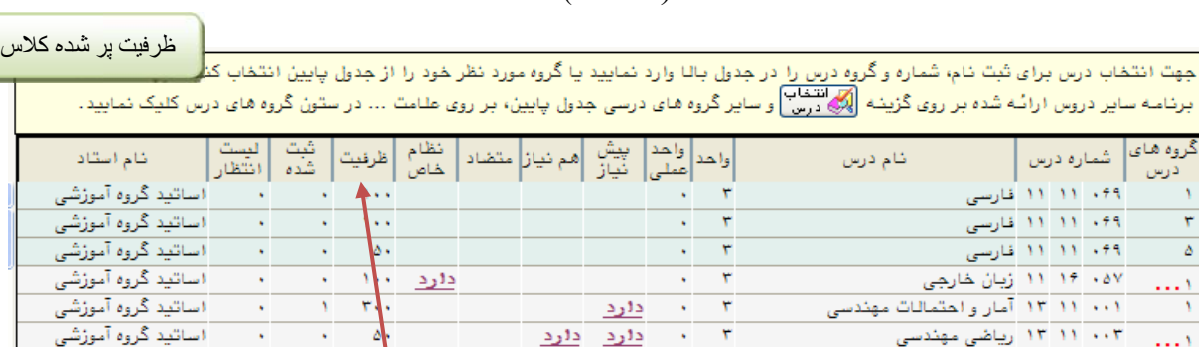

 $\frac{1}{2}$   $\frac{1}{2}$   $\frac{1}{2}$ 

 $\overline{\phantom{a}}$  ۱۲ ۱۱ روش های محاسبات عددی  $\overline{\phantom{a}}$ 

گروه هاي تاريف شده براي

 $\sim 10$ 

(شكل٢٧)

ظرفيت در نظر گرفته شد<mark>ه</mark> برا*ي* کلاس

 $\sqrt{2}$ 

 $\epsilon$ 

ر مان الساتيد گروه آموزشي <mark>(</mark>

مرحله چهاردهم: پس از پرداخت دوباره به صفحه »پذیرش غیر حضوری دانشجویان متقاضی میهمان« بازگردید و ز قسمت«مراحل ثبت تقاضا»گزينه «انتخاب» واقع در رديف چهارم كنار «دريافت گواه<sub>ی</sub> پذيرش» انتخاب نمائيد. (شكل 28)

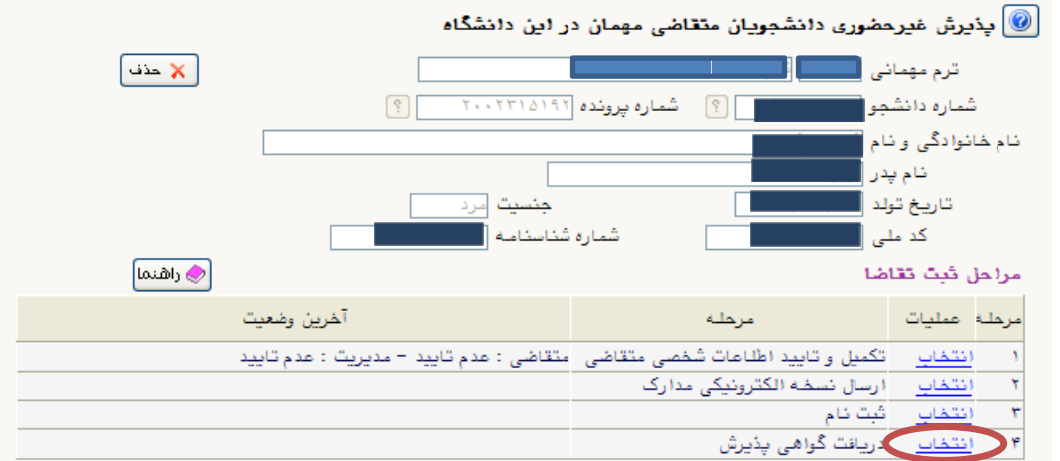

(شكل٢٨)

رويت و چاپ«گواهى ثبت مشخصات و انتخاب واحد دانشجويان ميهمان دوره تابستان » مويد تكميل مراحل ثبت نام ثىما است. (شكل ٢٩ صفحه بعد)

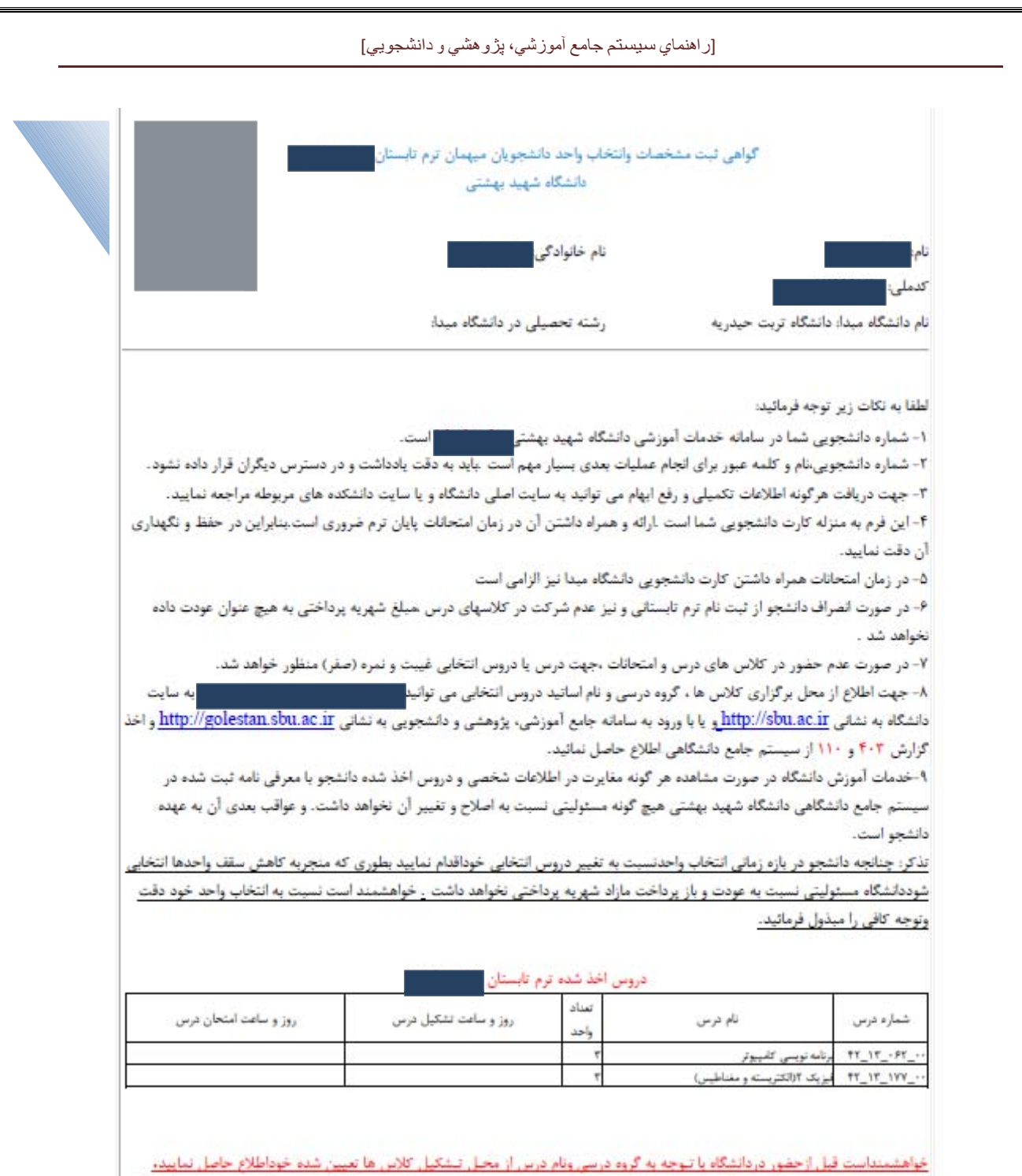

(شكل٢٩)

توجه نمائيد كه اين گواهى به منزله كارت دانشجوئى موقت خواهد بود.

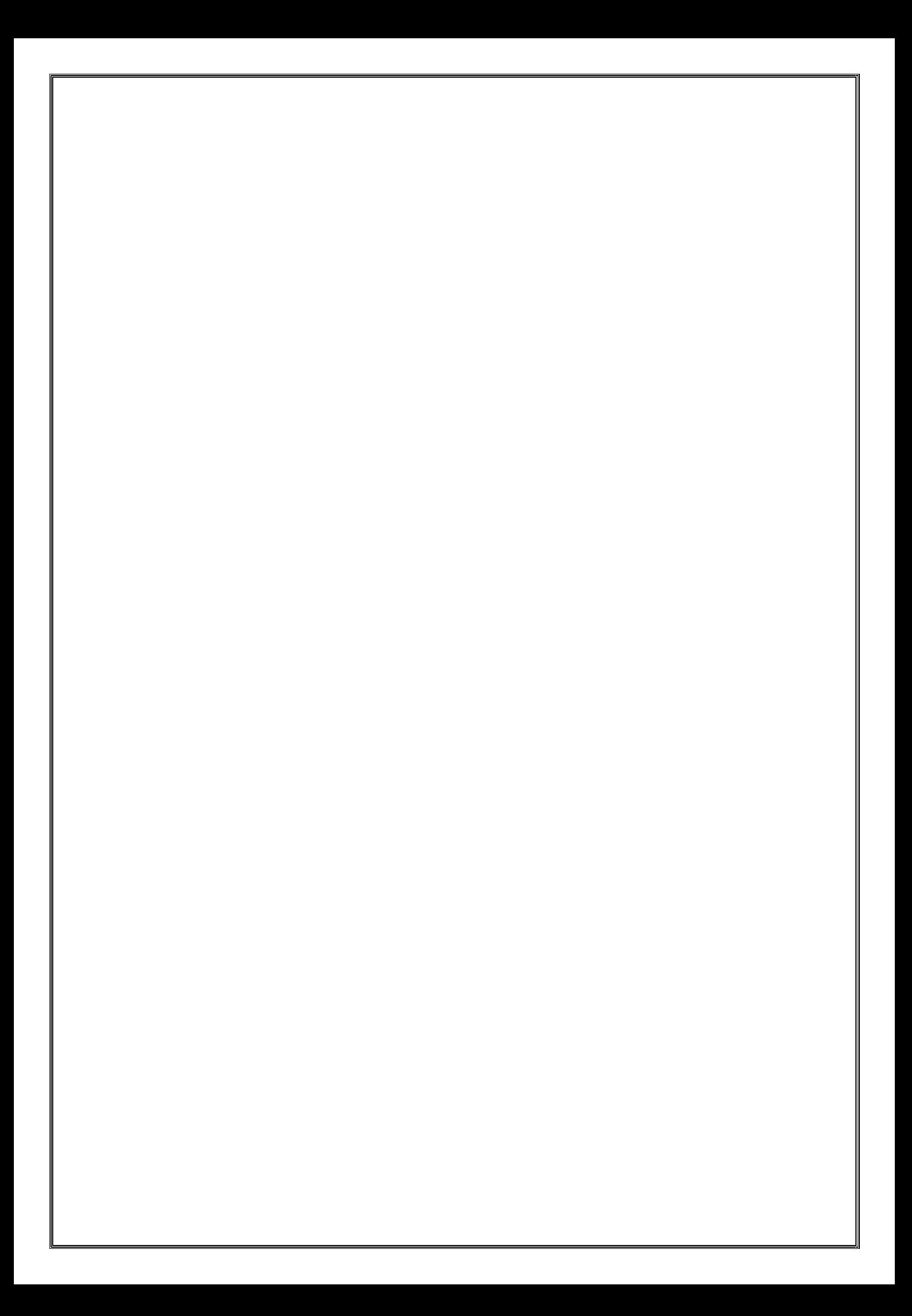